# **Réactualisation de l'annuaire**

L'annuaire étant à l'abandon depuis quelques années, il est nécessaire de le remettre à jour et de lui redonner un coup de neuf.

# **Ajout d'une nouvelle promotion**

L'annuaire pioche directement l'annuaire depuis le serveur LDAP de l'école.

L'importation d'une nouvelle promotion se fait comme suit :

## **Création d'une nouvelle requête LDAP**

Il faut se rendre dans la configuration des requêtes LDAP en passant par **Configuration** → **Personnes** → **Configuration LDAP** → **Requêtes**. Une fois arrivé sur ce menu les requêtes existantes s'affichent. On réutilise les même paramètres, pour exemple pour la promo 2018 :

- **Machine Name :** Import 2018
- **Nom :** Import 2018
- **LDAP Server used for query :** annuaire\_ECM, **Activé** coché.
- **Base DNs to search in query :** ou=People,dc=egim-mrs,dc=fr
- **Filtre :**

(&(objectClass=supannPerson)(eduPersonAffiliation=student)(supannAffectation=**promo2018**)  $\lambda$ 

**Attributes to return :** uid,mailLocalAddress,givenName,sn,supannAffectation

Dans les options avancées :

- **Size Limit of returned data :** 664
- **Scope of search :** ONELEVEL

### **Création de l'importateur**

Ici pas besoin de tout reconfigurer. On va cloner le dernier importateur.

Pour créer l'importateur 2018, on clone celui de 2017 et on va y apporter quelques modifications. Pour cela **Structure** → **Importateurs feeds** → **ldap import 2017** → **cloner**. On lui donne un nom original comme **ldap import 2018**.

Ensuite il suffit de modifier la requête qu'il effectue. A gauche, il faut aller dans les paramètres de **LDAP Query Fetcher** et sélectionner la requête que l'on vient de créer.

L'importateur est maintenant prêt.

#### **Importation de la promo**

Pour lancer l'importation on va dans **Contenu** → **Importer** → **Ldap import 2018** et ensuite on lance la requête. On attend une petite minute et les élèves sont maintenant importés.

#### **Correction du champ promo**

Après l'importation, une bonne partie des élèves de la promo n'ont pas le bon champ indiquant leur promo, ils ont des trucs du genre S6\_OIM\_02.2 qui correspondent à des groupes permettant d'afficher l'emploi du temps. Pour faire ça il suffit de tout corriger manuellement. (Enfin, de façon astucieuse : on est au GInfo quand même.)

L'astuce va être de créer un fichier csv qui va contenir les bonnes associations nom d'utilisateurs / promo.

#### **Récupération de la liste des élèves de la promo**

Rien de plus simple, on se déplace dans le répertoire de la promo, et on envoie la liste des dossiers dans un fichier qui sera notre base de travail. Sur SAS1 :

\$> cd /users/promo2019  $$ > 1s > -p2019.csv$ 

Un fichier p2019.csv vous attend dans votre home ! Le fichier que l'on vient de créer n'est pas vraiment un csv, il faut le retravailler pour qu'il ressemble à ça :

[p2019.csv](https://wiki.centrale-med.fr/ginfo/_export/code/webmastering:portail:annuaire?codeblock=0)

```
username, promo
aafrit,promo2019
abadre,promo2019
abaehl, promo2019
aboche,promo2019
aboinnot,promo2019
....
```
Pour cela un petit script qui peut être utile :

[fixpromo.py](https://wiki.centrale-med.fr/ginfo/_export/code/webmastering:portail:annuaire?codeblock=1)

```
promo = input("Promo : ")
users = open("p"+promo+".csv").read().split("\n")
out = []for u in users:
     if ".supprime" in u:
```

```
 continue
     out.append(u+",promo"+promo)
out = "username,promo\n"+"\n".join(out)
open("p"+promo+".csv", "w+").write(out)
```
#### **Importation des corrections sur le portail**

On l'utilise l'importateur **Promo fix** fait spécialement pour ça et déjà tout configuré. **Contenu** → **Importer** → **Promo fix**. On choisit le fichier que l'on vient de créer, on envoie et c'est parti. Tout le monde a la bonne promo à présent !

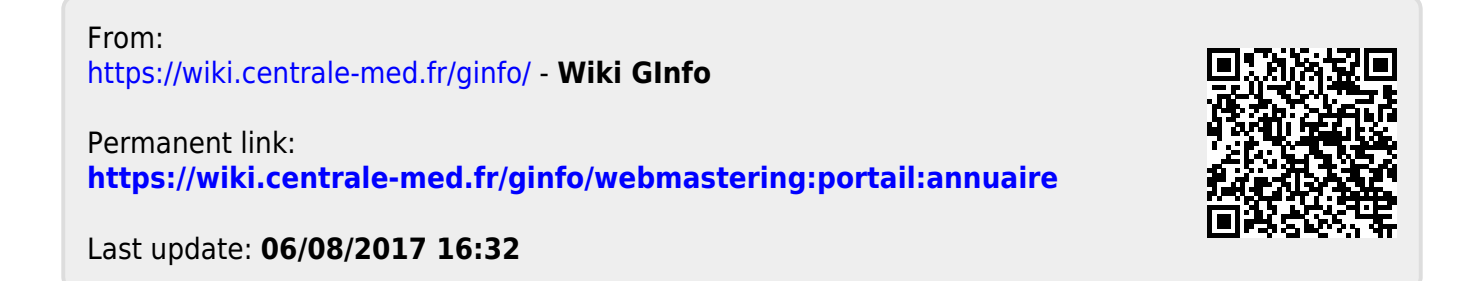